## **Reliance Automate Protocol**

## **Connector Configuration Parameters**

#### RTS ON DelayX10ms

Enter a number from 0 to 255 (0 to 2.55 seconds) to delay sending a message after turning on Request To Send (RTS). Commonly used with modem communication to allow additional time for the modems to synchronize.

#### RTS OFF DelayX10ms

Enter a number from 0 to 255 (0 to 2.55 seconds) to keep RTS on after a message has been sent. Commonly used to keep a radio on for a short period of time at the end of a message.

#### Handshake Option

If Full Handshake is selected the Omnii-Comm will assert RTS and wait for CTS before sending a message. RTS will be turned off after the message has been sent. If Constant Carrier is selected the Omnii-Comm will assert RTS when it sends its first message and leave it asserted. It will wait for CTS before sending. If Ignore CTS is selected, RTS will be asserted before sending a message and removed at the end of the message. The CTS input will be ignored. If No Handshake is selected, RTS will be asserted when the Omnii-Comm sends its first message. RTS will not be turned off at the end of the message. The CTS input will be ignored. If Activity Monitor is selected, the Omnii-Comm will check the DCD input before sending a message. If DCD is ON, the Omnii-Comm will delay sending the message. Option Bit Parameters

#### Master or Slave

This option must always be checked. Slave mode is not supported.

#### Radio Key

If checked, Bit 0 in a register specified by the "Radio Key Address" on the Header configuration screen will be turned ON before a message is sent and turned OFF after the message has been completed.

## Error Check BCC/CRC

Check this box to select BCC as the mode for error checking, clear the box to select CRC.

# **Reliance Automate Protocol**

## **Poll Table Read Parameters**

## Protocol Type

Select Single or Multiprocessor

#### Destination Address

The address of the PLC that will be used for the Read operation.

#### **Command**

Only one command, Read is available.

#### Dest Slot (MP only)

Enter the Destination Slot if using Multiprocessor message

#### Src Slot (MP only)

Enter the Source Slot if Multiprocessor message.

## Start Addx (octal)

Enter the first address to Read in octal format.

## # Bytes to read

Enter the total number of bytes expected in the Read response.

# **Poll Table Write and Error Parameters**

## Protocol Type

Choose the protocol type to use. Single or Multiprocessor.

#### Destination Address

Enter the Destination Address of the PLC that will be used for the Write operation.

## **Command**

The only valid command is Write

### Dest Slot (MP only)

Enter the Destination Slot number for Multiprocessor messages only.

## Src Slot (MP only)

Enter the Source Slot number for Multiprocessor messages only.

#### Start Addx (octal)

Enter the first register to write in Octal

#### # Bytes to write

Enter the total number of bytes to Write. **Note:** System Error Protocol Definitions are the same as Poll Table Write and Error Parameters

## **Database Extension Table Parameters**

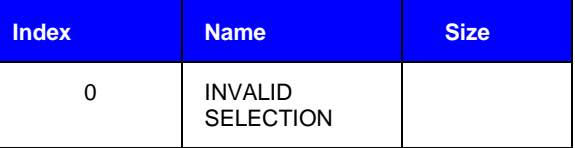